# **Tipps & Tricks**

### **Wir beantworten Ihre Fragen**

Fragen zu Beiträgen in der c't richten Sie bitte an

#### **unsere Kontaktmöglichkeiten:**

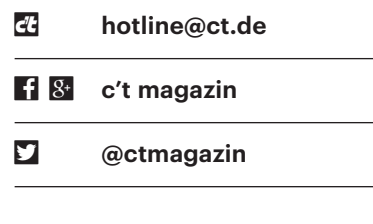

Alle bisher in unserer Hotline veröffentlichten Tipps und Tricks finden Sie unter **www.ct.de/hotline.**

# **Windows will meine internen Platten auswerfen**

<sup>2</sup> In meinem PC stecken eine interne<br>SSD und zwei interne SATA-Fest-<br>platten. Die SSD ist das Laufwerk C:, die<br>SATA-Platten sind D: und E:. Seltsamer-SSD und zwei interne SATA-Festplatten. Die SSD ist das Laufwerk C:, die SATA-Platten sind D: und E:. Seltsamerweise erkennt Windows 10 beide SATA-Platten als auswerfbare Medien. Wie kommt das und wie kann ich das beheben? Ich will nicht mal aus Versehen eine der Platten "auswerfen".

Schauen Sie mal im BIOS-Setup nach,<br>ob für den SATA-Port, an dem die Plat-<br>ten hängen, womöglich die Option "Hot-<br>Plug" aktiviert ist. Dieser Modus ist für ob für den SATA-Port, an dem die Platten hängen, womöglich die Option "Hot-Plug" aktiviert ist. Dieser Modus ist für eSATA-Festplatten vorgesehen, die man vor dem Abziehen besser abschalten respektive auswerfen sollte. Für interne SATA-Platten stört er aber eher.*(ll@ct.de)*

# **Energiebedarf beim Heim-Server**

• Für den Heim-Server-Bastelvorschlag<br>
in c't 8/16 nennen Sie eine Leistungs-<br>
aufnahme von unter 10 Watt. Das halte<br>
ich für irreführend, weil der Wert nur für in c't 8/16 nennen Sie eine Leistungsaufnahme von unter 10 Watt. Das halte ich für irreführend, weil der Wert nur für den Leerlauf gilt – ich will meinen Server doch benutzen. Was braucht er denn in der Praxis?

Im Mittel verbraucht der Bastelvor-<br>schlag nicht viel mehr als im Leerlauf,<br>jedenfalls wenn Sie ihn tatsächlich wie ei-<br>nen tvpischen Heim-Server verwenden: schlag nicht viel mehr als im Leerlauf, jedenfalls wenn Sie ihn tatsächlich wie einen typischen Heim-Server verwenden: Dann ist der Leerlauf der zeitlich bei Weitem dominierende Betriebszustand.

Die Leistungsaufnahme im Leerlauf hängt von der Hardware-Konfiguration, dem Betriebssystem und den Einstellungen der Energieverwaltung in BIOS- Setup und Betriebssystem ab. Wenn Sie unseren Bauvorschlag unter Windows 10 ohne Tastatur, Maus und Bildschirm betreiben, braucht er mit einer SSD und einer 2,5- Zoll-Platte im Leerlauf 8,5 Watt. Während des Lesens und Schreibens von Daten zieht der Server rund 18 Watt, unter Volllast mit der hoch optimierten Software Prime95 sind es etwa 36 Watt – das dürfte in der Praxis höchstens sekundenweise vorkommen.

Nun hängt es von der konkreten Nutzung ab, wie hoch die Leistungsaufnahme im Mittel ausfällt. Der zentrale Datenbank-Server eines Großunternehmens mag ständig unter Dampf stehen, für die meisten anderen Server gilt aber das Gegenteil: Sie erledigen nur kurzzeitig Aufgaben und warten die längste Zeit vor sich hin. Das gilt vor allem für Heim-Server.

Nehmen wir an, Sie verwenden das System als File-Server und lesen oder schreiben täglich insgesamt 70 GByte. Bei einer mittleren Übertragungsgeschwindigkeit von 40 MByte/s dauert das insgesamt knapp 30 Minuten. Die restlichen

23,5 Stunden des Tages verbringt das System im Leerlauf, also 98 Prozent der Gesamtzeit. In einem anderen Beispiel verrichtet der Server jeden Tag eine Stunde lang Rechenarbeit – egal ob am Stück oder mit Unterbrechungen –, bei der er 30 Watt schluckt. Wie die Tabelle zeigt, bleibt auch dann die mittlere Leistungsaufnahme unter 10 Watt und liegt nur um 11 Prozent über dem Leerlaufwert.

Theoretisch gibt es Nutzungsszenarien, in denen der Server über längere Zeit viel mehr braucht, etwa wenn er täglich stundenlang Videos transkodiert. Weil man aber weder weiß, wie viel Strom der Server dann braucht, noch, wie viele Stunden pro Jahr die Last anliegt, lässt sich der Energiebedarf dafür nicht einschätzen. Maximal können es in der erwähnten Konfiguration rund 95 Euro Stromkosten pro Jahr sein. *(ciw@ct.de)*

# **Kein Mail-Versand über Speedport-Hybrid-Router**

• Für meine Internetverbindung nutze<br>
Für meine Telekom-<br>
Router vom Typ Speedport Hybrid, der<br>
einen VDSL-Anschluss und einen LTEich seit Kurzem einen Telekom-Router vom Typ Speedport Hybrid, der einen VDSL-Anschluss und einen LTE-Zugang bündelt (c't 7/16, S. 150, "Schnelles Doppel"). Seitdem kann ich von iOSund OS-X-Geräten E-Mails per IMAP nur noch empfangen, aber nicht mehr versenden. Laut Fehlermeldung schlägt die Verbindung zum Server für ausgehende E-Mails fehl. Mit POP3 gibt es keine Probleme.

**IMAP und POP3 sind Protokolle zum**<br>Abrufen von Postfächern. Mails werden dagegen grundsätzlich per SMTP<br>versendet. Die Telekom setzt seit einer Abrufen von Postfächern. Mails werden dagegen grundsätzlich per SMTP versendet. Die Telekom setzt seit einer Weile in ihren Routern SMTP-Filter zum Schutz vor unfreiwilligem Spam-Mailversand ihrer Kunden ein. Konkret bedeutet das, dass Ihr neuer Router eine SMTP-Verbindung nur dann zulässt, wenn der

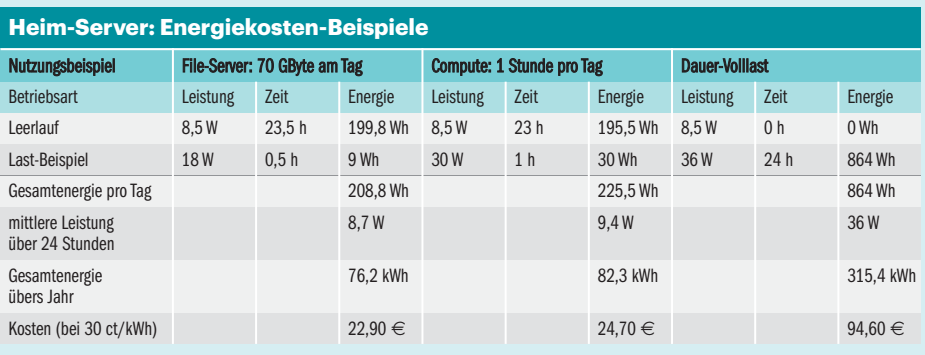

angesprochene Server in einer Whitelist des Routers eingetragen ist. Diese Filter sind in den Geräten ab Werk aktiv, die Whitelist enthält aber nur wenige Einträge. Der zu Ihrem POP3-Konto gehörende SMTP-Server ist dort offenbar verzeichnet, der zum IMAP-Konto gehörende nicht.

Abhilfe sollte in diesem Fall einfach sein: Schauen Sie auf dem iOS-Gerät nach, welchen SMTP-Server das Mail-Konto nutzen will, das am Telekom-Router keine Mails versenden kann. Tragen Sie diesen SMTP-Server in die Ausnahmeliste des Routers ein (Beispiel für den SMTP-Mailserver der Apple iCloud: smtp.mail.me.com). Die Änderung wirkt umgehend; anschließend sollten sich über dieses Konto Mails versenden lassen. Falls alle Stricke reißen, können Sie den SMTP-Filter des Routers auch komplett abschalten. *(dz@ct.de)*

### **BitLocker mit Home-Windows?**

Solich habe den Artikel "Verschluss-<br>Sache" in c't 14/15 gelesen und würde<br>gerne mein Systemlaufwerk mit BitLocker<br>verschlüsseln. Allerdings besitze ich kein sache" in c't 14/15 gelesen und würde gerne mein Systemlaufwerk mit BitLocker verschlüsseln. Allerdings besitze ich kein Windows 8.1 Pro, sondern bloß die Core-Ausgabe für Privatanwender. Das Kommandozeilenprogramm "manage-bde. exe" ist zwar enthalten, es verweigert den Dienst aber mit dem (völlig richtigen) Hinweis, dass die installierte Windows-Version kein BitLocker unterstützt. Lässt sich das austricksen?

• Nicht direkt. Die BitLocker-Kompo-<br>henten sind zwar auch in den Win-<br>dows-Home-Ausgaben enthalten, also in<br>Windows 7 Home Premium. 8.1 Core. 10 nenten sind zwar auch in den Windows-Home-Ausgaben enthalten, also in Windows 7 Home Premium, 8.1 Core, 10 Home und so weiter. Uns ist aber kein Weg bekannt, um sie zum Verschlüsseln eines internen Festplattenlaufwerks zu überreden.

Über einen unbequemen Umweg lässt sich die Systempartition einer Windows-Home-Installation trotzdem mit Bit-Locker verschlüsseln – und zwar so, dass das System erst nach Eingabe eines Kennworts startet. Diese Betriebsart ist allerdings in keiner Weise von Microsoft unterstützt. Bei Datenverlusten, Boot-Problemen und Ähnlichem stehen Sie im Zweifelsfall im Regen.

Wenn Sie es trotzdem wagen wollen, sollten Sie vorher ein Backup Ihres kompletten Systems anlegen. Laden Sie dann die kostenlose Testversion von Windows 10 Enterprise aus Microsofts "TechNet Evaluation Center" herunter und installieren Sie sie parallel zum bestehenden Windows auf Ihre Festplatte. Dafür brauchen Sie rund 20 GByte freien Festplattenspeicher, den Sie vermutlich erst freischaufeln müssen – etwa, indem Sie Laufwerk C: per Rechtsklick und "Volume verkleinern" in der Windows-Datenträgerverwaltung zurechtschrumpfen.

Sobald das Enterprise-Windows installiert und hochgefahren ist, lässt sich das Systemlaufwerk der Home-Installa tion verschlüsseln, wie im Artikel in c't 14/15 auf Seite 162 beschrieben. Ist die Verschlüsselung fertig, starten Sie Ihren PC neu und booten Ihr Home-Windows vor dem Systemstart erfolgt nun die Kennwortabfrage.

In unseren Tests funktionierte das Verfahren mit Windows 7 Home Premium, 8.1 und 10 Home. Probleme kann es früher oder später mit Windows-Upgrades geben. So verweigerte etwa unser 8.1er-Testsystem das Gratis-Upgrade auf Windows 10 Home – mit dem Hinweis, dass das Feature BitLocker in dieser Version nicht unterstützt werde. Ein Ver sions-Upgrade der Ur-Ausgabe von Win dows 10 Home (Build 10240) auf Version 1511 (Build 10586) klappte hingegen via Windows Update ohne Probleme. Eine Garantie für die Zukunft bedeutet das aber keineswegs. Empfehlen können wir diese Masche also nur, wenn Sie Ihr Notebook etwa für den Urlaub gegen Datenklau absichern wollen und Support und Betriebssicherheit dabei zweitrangig sind. *(jss@ct.de)*

*Testversion von Windows 10 Enterprise: ct.de/y27z*

## **HDMI-Audio via DisplayPort-Adapter**

• Meinen Wohnzimmer-PC möchte ich<br>
Mainboard bestücken, aber mein AV-Re-<br>
ceiver braucht Digitalton via HDMI. Ich mit einem besonders sparsamen Mainboard bestücken, aber mein AV-Receiver braucht Digitalton via HDMI. Ich würde gerne das Fujitsu D3400-B nehmen, doch das hat nur DVI-D und DisplayPort (DP). Kommt HDMI-Ton auch aus einem DP-HDMI-Adapter?

Ja. Wir haben es mit dem Fujitsu<br>D3400-B unter Windows 10 mit dem<br>Intel-Grafiktreiber ausprobiert, in den ja<br>auch der HDMI-Soundtreiber integriert D3400-B unter Windows 10 mit dem Intel-Grafiktreiber ausprobiert, in den ja auch der HDMI-Soundtreiber integriert

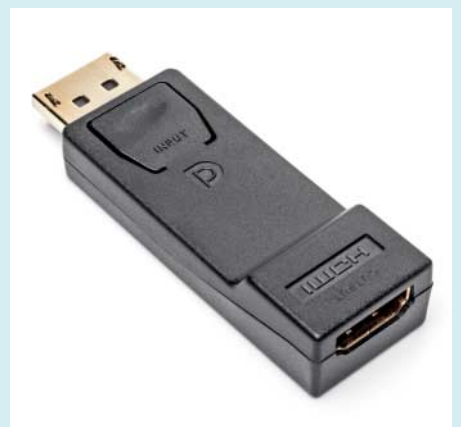

Wenn es auch auf den Ton ankommt, bereitet ein Billig-Adapter von DisplayPort auf HDMI meist weniger Probleme als teurere, aktive Wandler.

ist. Das System lieferte Stereoton ebenso wie die Formate 7.1-Surround, Dolby Digital, Dolby Digital Plus, Dolby True HD, DTS-Audio und DTS-HD.

Für unsere Versuche haben wir einen 15-Euro-Adapter der Firma Goobay verwendet. Wir vermuten, dass es auch mit anderen DP-HDMI-Adaptern und DP-HDMI-Kabeln klappt – zumindest mit solchen, in denen kein aktiver Wandler steckt. Ob es bei jedem Mainboard funktioniert, können wir nicht einschätzen – vermutlich aber bei den meisten aktuellen Boards mit Intel-Technik. *(ciw@ct.de)*

#### **Gebrauchte Windows-7- DVD lässt sich nicht mehr aktivieren**

Solution Mein Windows 7 habe ich damals als<br>
Gebraucht-Lizenz für etwa 30 Euro<br>
über Ebay gekauft. Bislang hatte ich nie<br>
Probleme damit, aber als ich ietzt das kos-Gebraucht-Lizenz für etwa 30 Euro über Ebay gekauft. Bislang hatte ich nie Probleme damit, aber als ich jetzt das kostenlose Upgrade auf Windows 10 durchführen wollte, weigerte sich Windows, den Produktschlüssel zu akzeptieren. Mir blieb nichts anderes übrig, als zu Windows 7 zurückzukehren. Nun meldet die Systemsteuerung auch hier eine ungültige Aktivierung. Will Microsoft mich zum Neukauf drängen oder habe ich etwas falsch gemacht?

Der Grund für dieses Verhalten ist<br>leider noch nicht eindeutig geklärt.<br>Microsoft hat unsere Nachfrage, ob<br>bestimmte Schlüssel gesperrt wurden. leider noch nicht eindeutig geklärt. Microsoft hat unsere Nachfrage, ob bestimmte Schlüssel gesperrt wurden, bislang nicht beantwortet.

Betroffen sind offenbar zahlreiche Käufer von separat verkauften Recovery-DVDs (oft mit Dell- oder Siemens-Aufdruck), die beispielsweise bei Ebay, in Amazons Marketplace oder bei weitgehend unbekannten Online-Shops besonders günstig erworben wurden und bei denen nicht ganz klar ist, woher sie tatsächlich stammen.

An sich ist der Verkauf gebrauchter Software zwar legal, doch wurden auch schon gefälschte Exemplare angeboten, die im osteuropäischen Ausland industriell hergestellt wurden. Perfiderweise hat ein Käufer solcher DVDs keine Chance zu erkennen, was genau er da erworben hat. Denn Schlüssel könnten beispielsweise mehrfach verkauft worden sein, und ob eine echt aussehende DVD wirklich original ist, lässt sich auch kaum entscheiden.

Unseres Wissens nach sind von den Aktivierungsproblemen wirklich nur die separat vertriebenen Recovery-DVDs betroffen. Bei Windows-Lizenzen, die vorinstalliert auf einem neuen PC oder als System-Builder-, Voll- oder Upgrade- Lizenz verkauft wurden, treten diese Schwierigkeiten nicht auf. *(axv@ct.de)*

#### **Monitor ausschalten bei Sperre**

• Ich möchte, dass Windows 10 den<br>Monitor sofort automatisch ausschal-<br>tet, wenn der Rechner gesperrt wird. Die<br>Passwortabfrage bei Reaktivierung soll Monitor sofort automatisch ausschaltet, wenn der Rechner gesperrt wird. Die Passwortabfrage bei Reaktivierung soll aber bestehen bleiben.

Mit einer einfachen Einstellung ist da<br>
inichts zu wollen. Ein kleines Power-<br>
Shell-Skript und eine neue geplante Auf-<br>
gabe erfüllen aber Ihren Wunsch. nichts zu wollen. Ein kleines Power-Shell-Skript und eine neue geplante Aufgabe erfüllen aber Ihren Wunsch.

Das Skript DisplayOff.ps1 (siehe oben stehenden Kasten) tut eigentlich nicht mehr, als die Win32-Funktion SendMes sage() mit Parametern aufzurufen, die den Bildschirm sofort ausschalten. Details zur Funktionsweise stehen in c't 22/14 auf Seite 178 ("Verstärkung von unten").

Damit Windows dieses Skript immer aufruft, wenn Sie den Rechner sperren, richten Sie eine neue geplante Aufgabe ein. In der Aufgabenplanung (Start mit Eingabe von Aufg in das Cortana-Suchfeld) markieren Sie dazu links die Aufgabenplanungsbibliothek und wählen den Menübefehl "Aktion/Aufgabe erstellen". Auf der ersten Seite des erscheinenden Dialogs (Allgemein) geben Sie einen be-

```
# Eine .NET-Klasse mit der SendMessage-Funktion als statischem Member bauen
$source = <math>@</math>"using System;
using System.Runtime.InteropServices;
public class Win32Helper
{
  [DllImport("user32.dll")]
  public static extern
  int SendMessage(IntPtr hWnd, UInt32 Msg, IntPtr wParam, IntPtr lParam);
}
"@
Add-Type -TypeDefinition $source
# Konstanten für den Aufruf definieren
$HWND_BROADCAST = 0xffff
$WM_SYSCOMMAND = 0x0112
$SC_MONITORPOWER = 0xf170
$MONITOR_ON = -1$MONITOR_STANDBY = 1
$MONITOR_OFF = 2
```

```
# ... und die Funktion aufrufen
[Win32Helper]::SendMessage($HWND_BROADCAST, $WM_SYSCOMMAND,
                           $SC_MONITORPOWER, $MONITOR_OFF)
```
Ruft man dieses Skript über eine passend konfigurierte geplante Aufgabe auf, schaltet sie den Monitor aus, sobald der Windows-PC gesperrt wird.

liebigen Namen für die Aufgabe ein und, wenn Sie mögen, eine Beschreibung. Auf der Seite "Trigger" klicken Sie auf "Neu" und wählen bei "Aufgabe starten" den Eintrag "Bei Arbeitsstationssperre" aus. Alle anderen Felder auf diesem Dialog sind schon passend vorbelegt – klicken Sie "OK". Zurück in "Aufgabe erstellen" wechseln Sie auf die Seite "Aktion" und klicken erneut auf "Neu". In das Feld "Programm/Skript" tragen Sie powershell ein und in "Argumente hinzufügen (optional)" diese Zeile:

-ep bypass <sub>J</sub>

.-file "C:\Pfad\zu\DisplayOff.ps1"

Den Pfad zur Skriptdatei müssen Sie dabei natürlich anpassen. Noch zweimal "OK" geklickt, und Sie sind fertig: Die Tastenkombination Windows+L sollte den Rechner sperren und dabei sofort den Monitor ausschalten.

Das Skript, das Sie über den c't-Link herunterladen können, ist ein bisschen länger als hier gezeigt. Wenn der Rechner in einen Energiesparmodus fällt, sperrt Windows ihn nämlich erst beim Aufwachen. Das hat den hässlichen Effekt, dass das Skript in diesem Augenblick zuschlägt und den Monitor gleich wieder ausschaltet. Beheben kann man das, indem man das Skript einen Augenblick warten lässt und dann prüft, wie alt der letzte Eintrag im Ereignisprotokoll ist, der "Aufgewacht" meldet. *(hos@ct.de)*

*DisplayOff.ps1: ct.de/ytru*

#### **Seltsame Buchstaben in E-Mails**

Solution E-Mails verarbeite ich mit<br>Thunderbird. Dabei fällt mir bei Mails<br>von bestimmten Absendern immer wie-<br>der auf. dass am Ende von Sätzen der Ein-Thunderbird. Dabei fällt mir bei Mails von bestimmten Absendern immer wieder auf, dass am Ende von Sätzen der Einzelbuchstabe "J" steht - sowohl in der Reintext- als auch in der HTML-Ansicht. Was soll das bedeuten?

Schuld am "J" ist MS Outlook: Wenn<br>dort Word als E-Mail-Editor aktiviert<br>ist, ersetzt die eingebaute Autokorrektur<br>Smilevs wie :-) durch Symbole. Für diese dort Word als E-Mail-Editor aktiviert ist, ersetzt die eingebaute Autokorrektur Smileys wie :-) durch Symbole. Für diese Bildchen nutzt Word aber ungeschickterweise Zeichen aus der Symbol-Schriftart Wingdings. In der befindet sich das Symbol mit dem lächelnden Smiley an der AS-CII-Position, an der in normalen Zeichensätzen das "J" steht. Nach demselben Schema entspricht ein trauriges Smiley dem "L". Standardkonforme E-Mail-Programme wie Thunderbird oder auch diverse Web-Mailer bekommen vom Schriftartwechsel nichts mit und zeigen statt des eigentlich beabsichtigten Smileys den entsprechenden Buchstaben an. *(ciw@ct.de)*